## **Guest Wifi Mac**

1. Connect to Limestone-Guest Network from your Mac

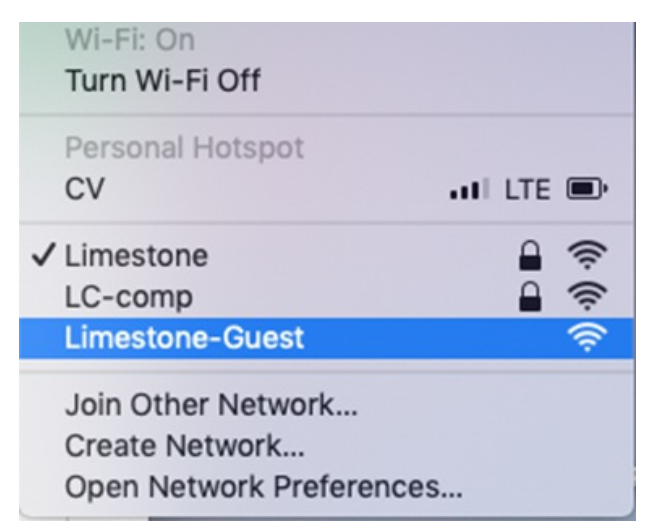

2. Once you click 'Connect', a browser window will open. You will want to create an account. Click on the link 'Click here' located at the bottom

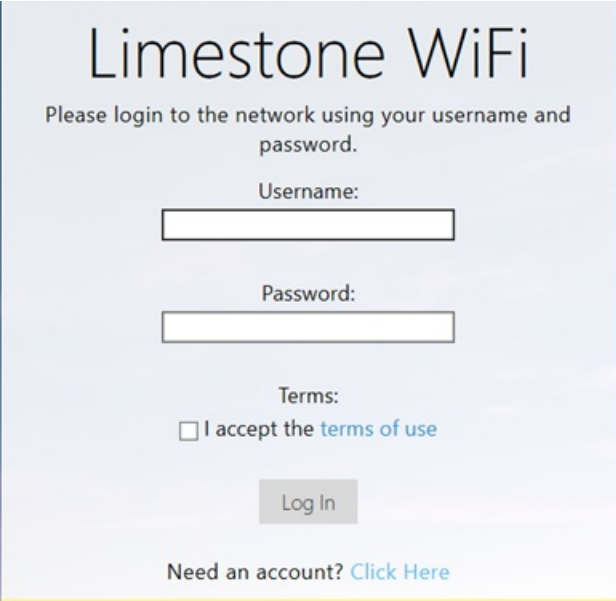

**3**. Enter your full name, email address, and click the box located next to *I accept the terms.* Then click Register to finish connect to finish creating an account.

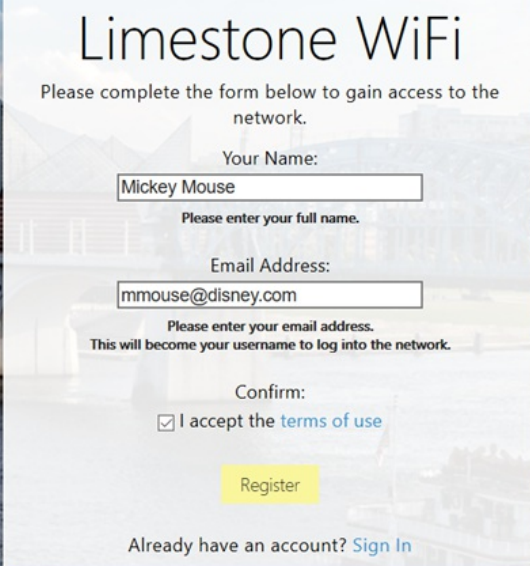

**4**. You will be given your login information on the next screen. You will want to copy the password to store it somewhere and then click 'Log In'. *\*Take note that the account will only be active for 24 hours.*

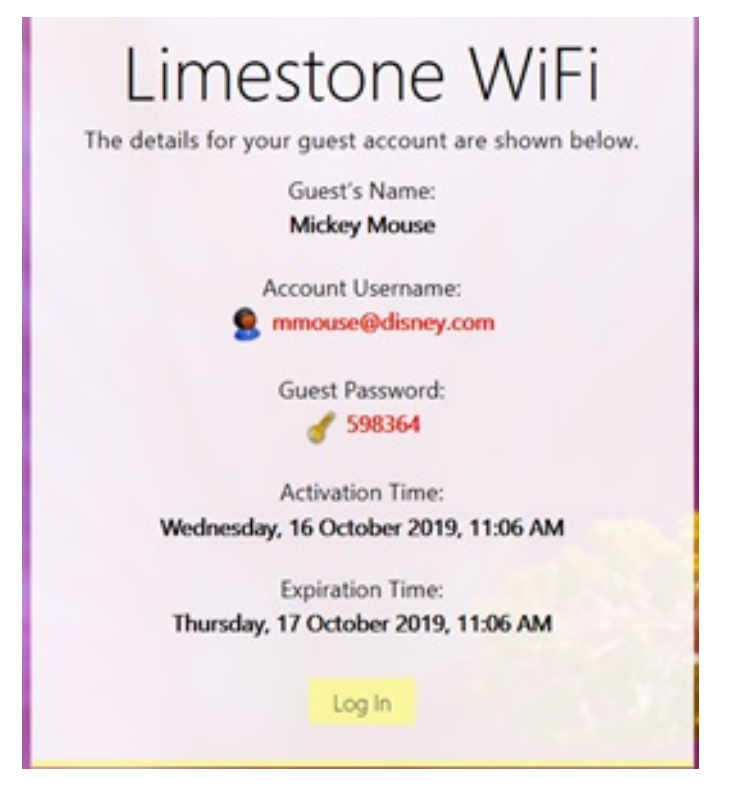

Once you are connected, you will be brought to this page showing that you have successfully connected.

## **Authentication successful**

In 10 seconds you will be automatically redirected to http://www.msftconnecttest.com/re

Click here to go there directly.

Press control-d to bookmark this page.

logout